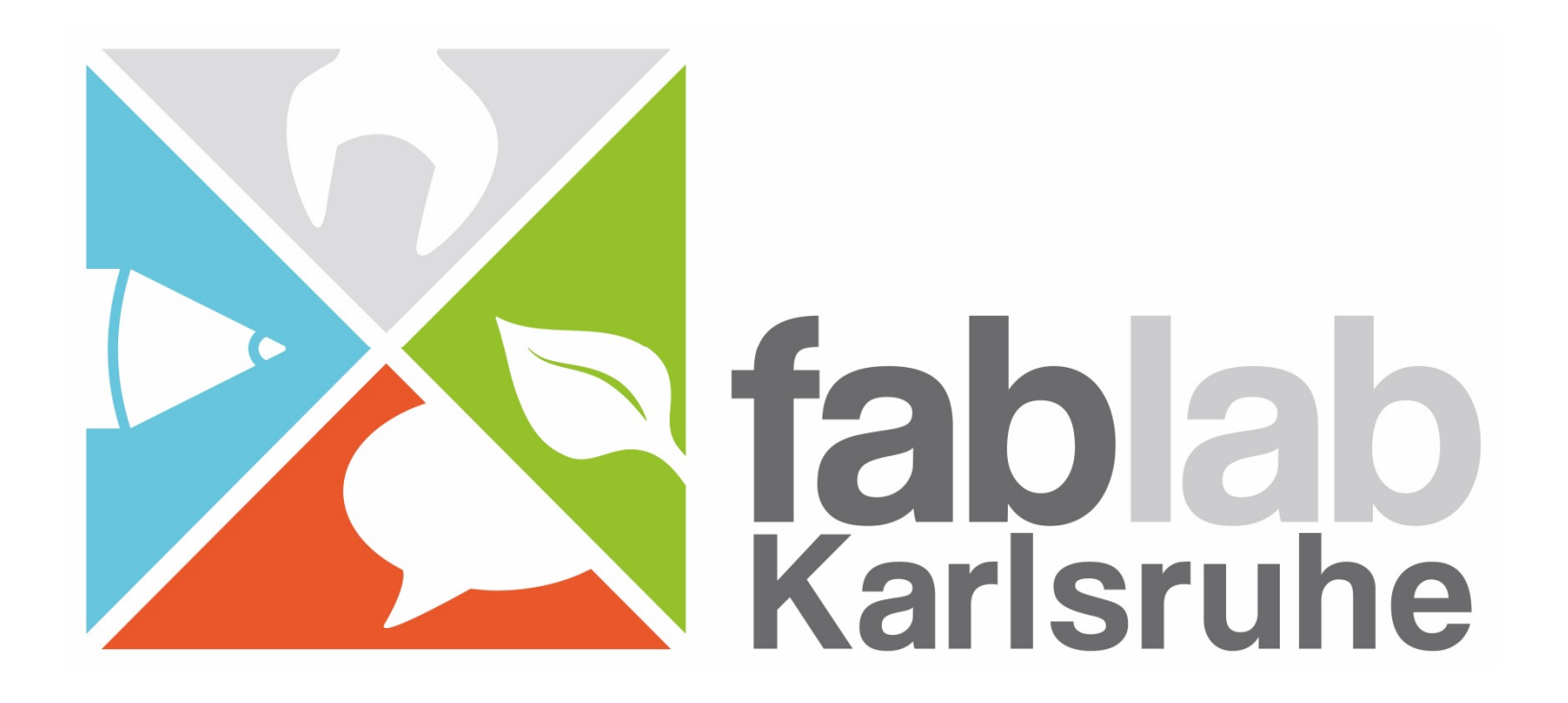

# Henne oder Ei?

"Bare Metal" Programmierung von Mikrocontrollern

#### Kleine Technikgeschichte in Stichworten I

- Erfindung Anfang der 1970er Jahre; Texas Instruments (TI), Zilog und Intel  $\mathbf{u}^{\prime}$
- zweite Hälfte der 70er Jahre: elektronische Taschenrechner werden Massenartikel
- zunächst als 4 bit und 8 bit Recheneinheiten, wenig später 16 bit und 32 bit aktuell 64 bit
- Spezialisierung:
	- o Recheneinheit plus Kommunikations-/Steuermodule: Mikrocontroller
	- o reine Recheneinheit: Mikroprozessor
	- o immer mehr fließende Grenzen: MC, CPU, GPU, SoC
- Programmierung zunächst sehr geschlossen
	- o Assembler, C mit herstellerabhängigen Erweiterungen und Anpassungen
	- o teure, individuelle Programmiergeräte (EPROM, EEPROM), herstellereigene Standards
	- o Entwicklungsumgebungen Teil des Geschäftsmodells, teils mit NDA

## Kleine Technikgeschichte in Stichworten II

- Öffnung der Entwicklungsmöglichkeiten:
	- o Internet ist Katalysator für schnelle Entwicklungen
	- o freie Compiler und Assembler werden an zahlreiche MC angepasst
	- o Entwicklung von Abstraktionsbibliotheken
	- o beim ARM-Geschäftsmodell: Befehlssatz kein Unterscheidungskriterium
	- o Ablauf zahlreicher Patente
	- o mehrstufige Verwertungskette: z.B. 8-bit Technologie 40+ Jahre alt
- Die Rolle von Arduino
	- o kombiniert geschickt zahlreiche Open Source Werkzeuge
	- o verbirgt zahlreiche Schwierigkeiten herkömmlicher MC Programmierung o erreicht damit breite Massen
	- o Vorbild für weitere Projekte, auch durch entstehende Polarisierung

#### Bestandteile eines Microcontrollers

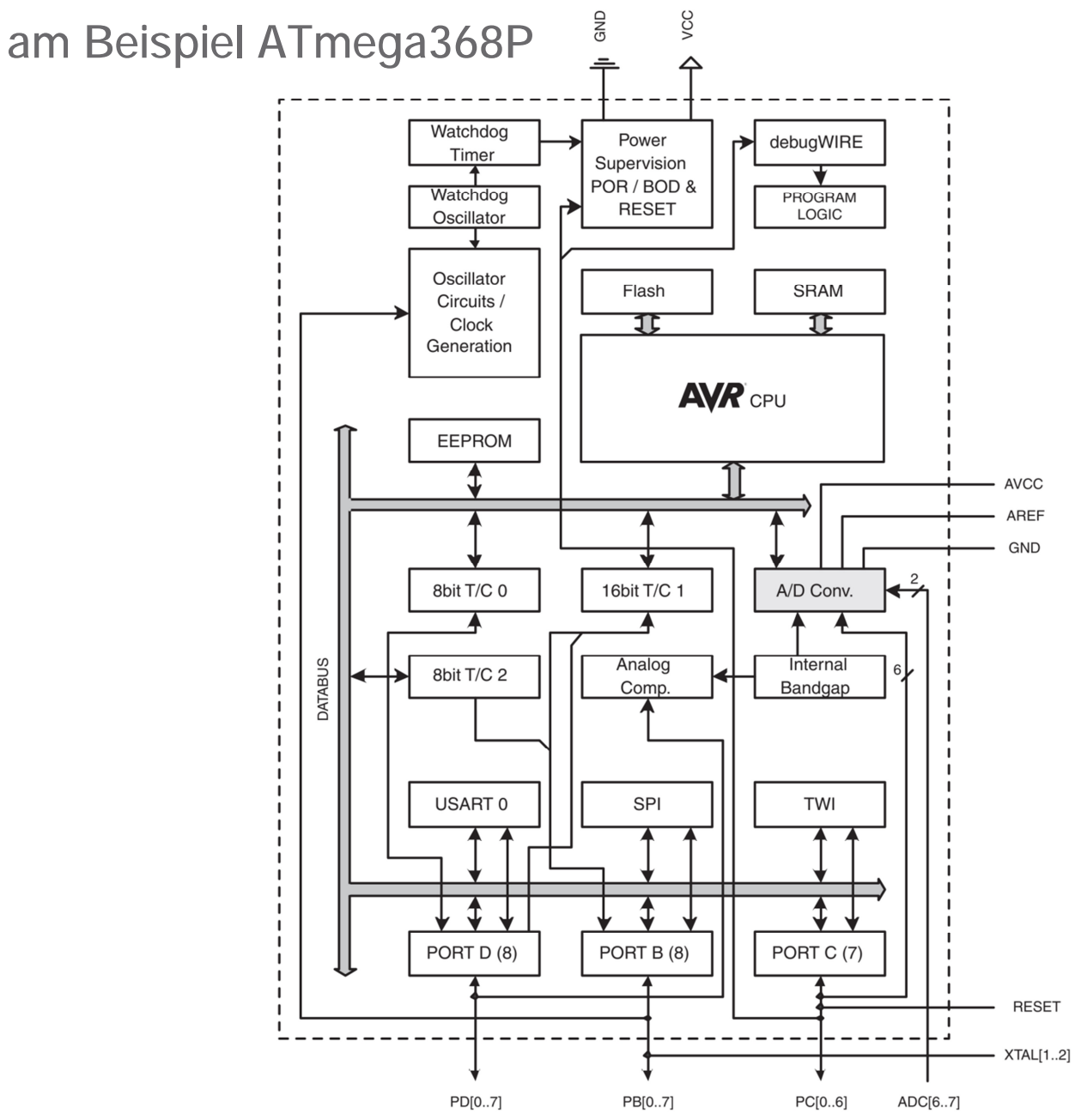

## AVR Mikrocontroller-Programmierung

- Individualisierung über Fuses
- integriertes Flash  $\mathbf{u}$  .
- integriertes EEPROM  $\mathbf{u}$  .
- ISP/HVP/Debugwire  $\bar{\mathbf{r}}$
- Software-Bootloader
	- o seriell

 $\mathbf{r}^{\prime}$ 

- o USB per USB-Seriell Adapter
- o USB Simulation per V-USB (Micronucleus)

Datenblatt ist wichtige Informationsquelle: <https://www.microchip.com/wwwproducts/en/ATtiny85> <https://www.microchip.com/wwwproducts/en/ATmega328p>

#### Bootloader pro/contra

- Nur USB-Kabel bzw. USB-Seriell Adapter notwendig  $\mathbf{u}^{\prime}$
- Kein Zugriff auf Fuses/kein Aussperren möglich  $\mathbf{u}$  .
- Weniger freier Programmspeicher  $\mathbf{u}$  .
- defekter Bootloader durch Powerglitches etc. macht MC unbrauchbar
- Programmierschnittstelle gleichzeitig auch Monitoringmöglichkeit  $\mathbf{u}$
- V-USB: zwei Pins mit Zenerdiode, einer davon mit Pull-Up Widerstand
- V-USB: Möglichkeit HID Geräte zu simulieren
- V-USB: höherer Speicherbedarf
- V-USB/Micronucleus: weitere Programmierbarkeit bei deaktiviertem RESET
- manche MC haben Hardware-Bootloader (z.B. AT-SAM3X8E in Arduino Due)

## Arduino IDE vorbereiten

Arduino Datei->Voreinstellungen

- Ausführliche Ausgabe während Kompilierung und Hochladen
- Alle Compiler Warnungen
- Zusätzliche Boardverwalter URLs
	- o [http://digistump.com/package\\_digistump\\_index.json](http://digistump.com/package_digistump_index.json)
	- o [http://drazzy.com/package\\_drazzy.com\\_index.json](http://drazzy.com/package_drazzy.com_index.json)
- Im Boardverwalter die folgenden Boards installieren:
	- o Digistump AVR Boards installieren
	- o Attiny Core

#### Software vorbereiten I

LIB-USB Treiber installieren (Windows Only)

- <https://zadig.akeo.ie/>
- VID/PID: 16D0/0753 mit libusb-win32 assoziieren

Micronucleus *command line tool* und *upgrade-t85\_default.hex* herunterladen

<https://github.com/micronucleus/micronucleus>  $\bar{\mathbf{u}}$ 

Littlewire Hexfile herunterladen (USBtinyISP Firmware)

[http://littlewire.github.io/resources/littlewire\\_v13.hex](http://littlewire.github.io/resources/littlewire_v13.hex)  $\bar{\mathbf{a}}$ 

Treiber für USBtinyISP installieren

<https://learn.adafruit.com/usbtinyisp/drivers> $\alpha$ 

## Software vorbereiten II

Version des vorhandenen Micronucleus feststellen

micronucleus ?

Falls Version < 2.3, updaten:

micronucleus path/to/upgrade-t85\_default.hex

boards.txt anpassen für Digispark anpassen:

digispark-tiny.upload.maximum\_size=6522 (bei micronucleus 2.3)

Littlewire ISP Software installieren:

micronucleus.exe littlewire\_v13.hex

Kontrolle im Gerätemanager:

libusb-win32-Gerät USBtinyISP (VID/PID: 1781/0104)

## Attiny85 Fuses

Logik der Fuses ist invertiert, da gelöschte Flashbits auf "1" stehen. Achtung: einige Fuse-Rechner im Internet stellen die Werte invertiert dar!

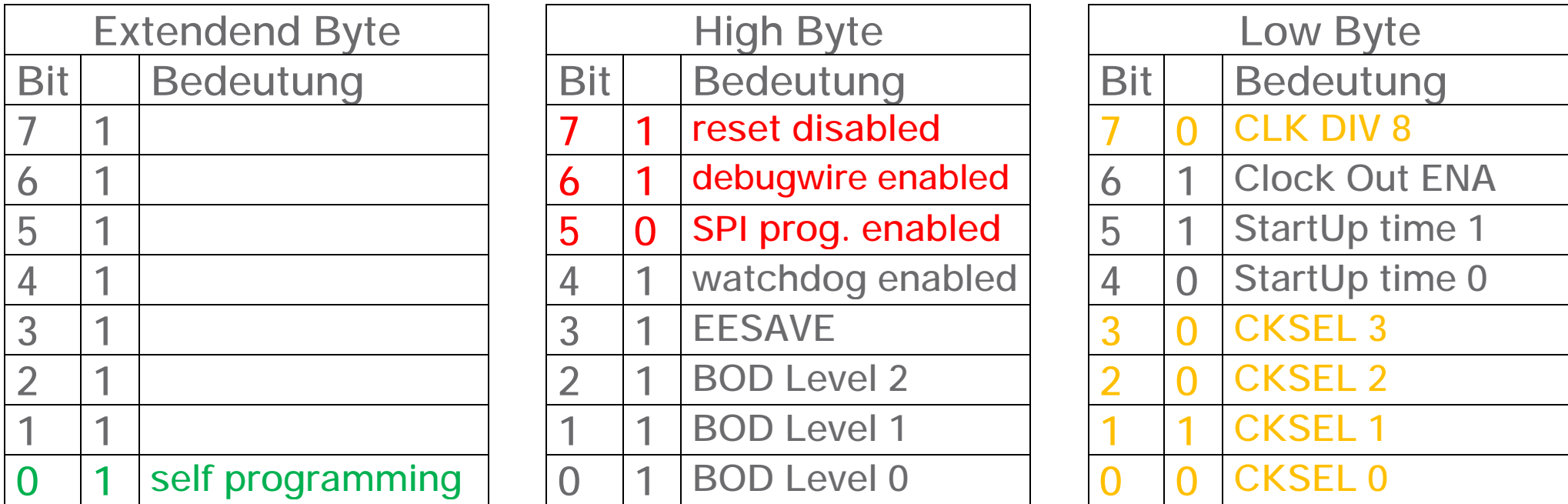

ROT: Controller kann nur noch per HVP programmiert werden, wenn geändert!

- GRÜN: Programmieren über Bootloader nicht mehr möglich
- GELB: Controller läuft nicht an, wenn falsch gesetzt

## Digispark PinOut

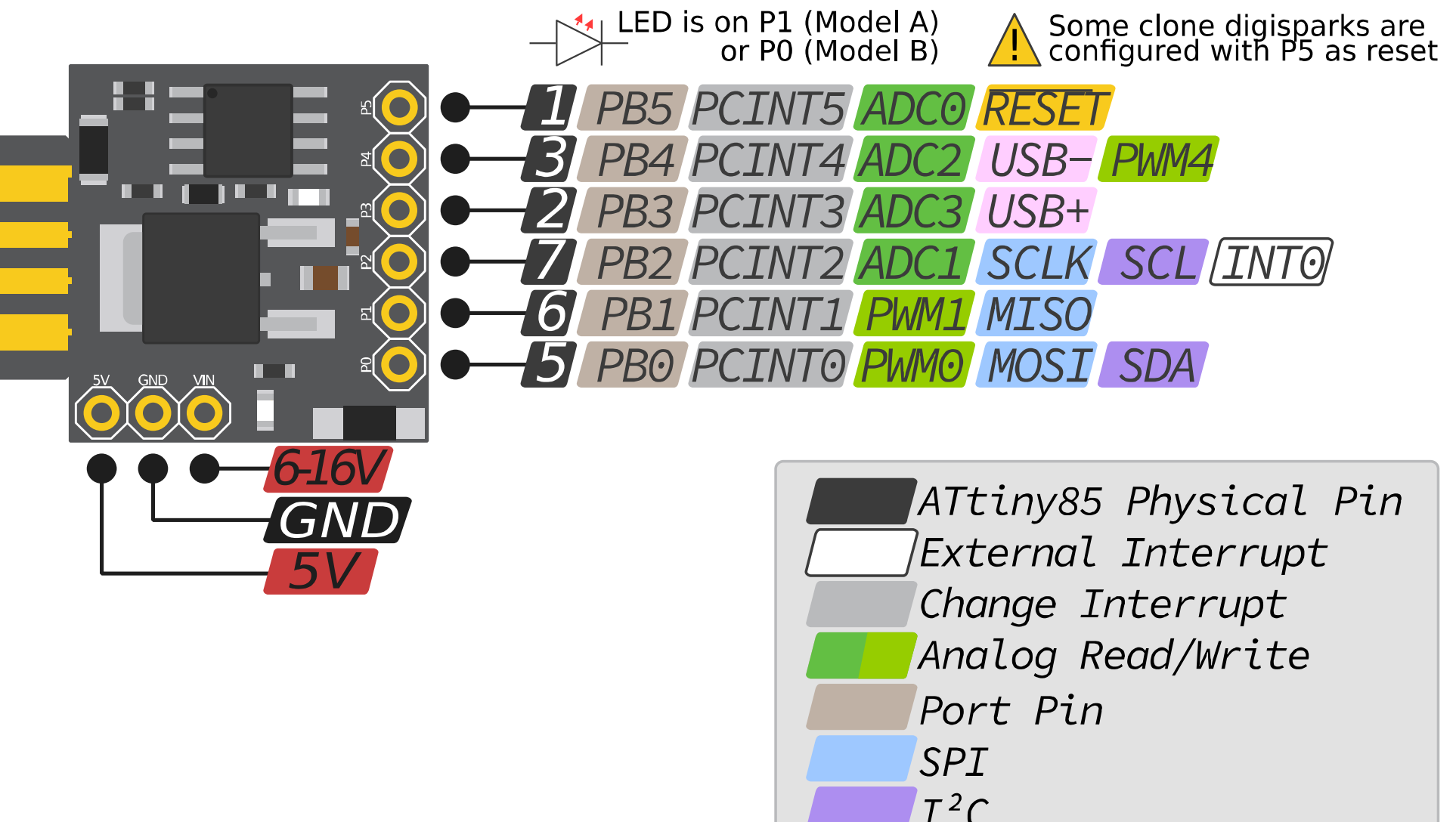

V-USB; Zener-Diodes limit to 3.3V P3 additional Pull-Up

## Arduino Nano Pinout

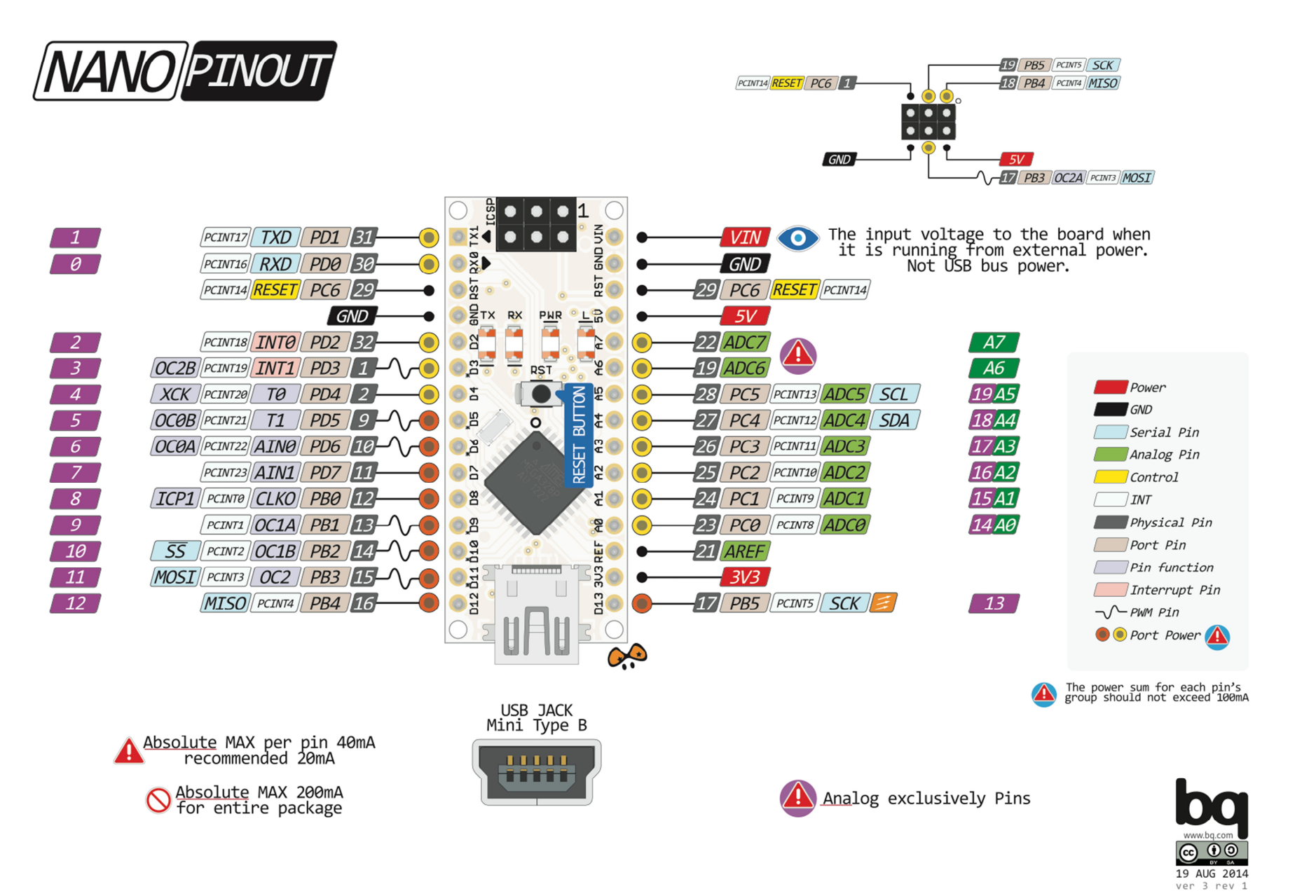

## ATMEGA328P Fuses

Logik der Fuses ist invertiert, da gelöschte Flashbits auf "1" stehen. Achtung: einige Fuse-Rechner im Internet stellen die Werte invertiert dar!

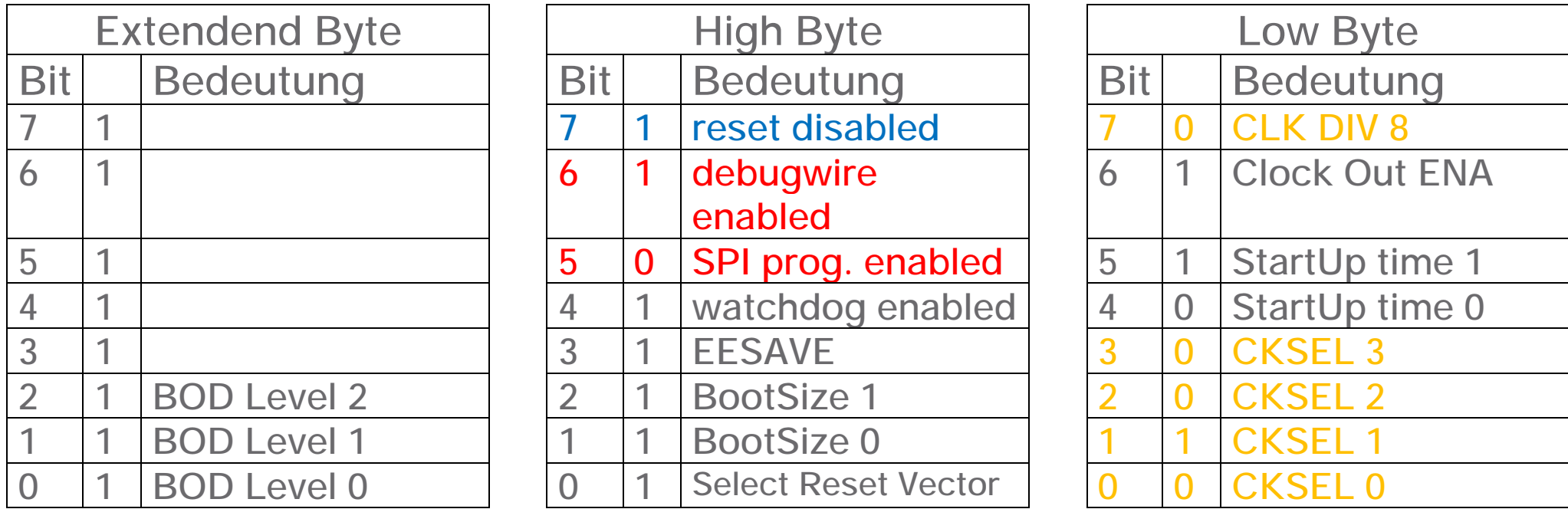

ROT: Controller kann nur noch per HVP programmiert werden, wenn geändert!

GELB: Controller läuft nicht an, wenn falsch gesetzt

BLAU: Beim 328P und nahen Verwandten bleibt Reset zum Start aktiv und wird erst nach der Initialisierung abgeschaltet.

## Digispark zu ISP-Adapter machen

Wir benötigen 4 Pins zum Programmieren des Ziel-Mikrocontrollers: MISO, MOSI, SCK und RESET,

weitere 2 Pins für die USB-Kommunikation mit dem PC

Derzeit nur 5 Pins verfügbar, da die verwendeten Digisparks den Reset-Pin nicht deaktiviert haben, daher muss zunächst ein schon entsprechend programmierter Digispark verwendet werden:

- Kontrolle, dass Kommunikation klappt und Zielcontroller erkannt wird: .\bin\avrdude -c usbtiny -C .\etc\avrdude.conf -p t85
- Fuses setzen, jedoch external RESET noch nicht deaktivieren .\bin\avrdude -c usbtiny -C .\etc\avrdude.conf -p t85 \ -U lfuse:w:0xf1:m -U hfuse:w:0x**d**f:m -U efuse:w:0xfe:m
- Fuses setzen, RESET deaktivieren
	- .\bin\avrdude -c usbtiny -C .\etc\avrdude.conf -p t85 \
	- -U lfuse:w:0xf1:m -U hfuse:w:0x**5**f:m -U efuse:w:0xfe:m

## Verkabelung USBtinyISP -> Digispark (USBtinyISP)

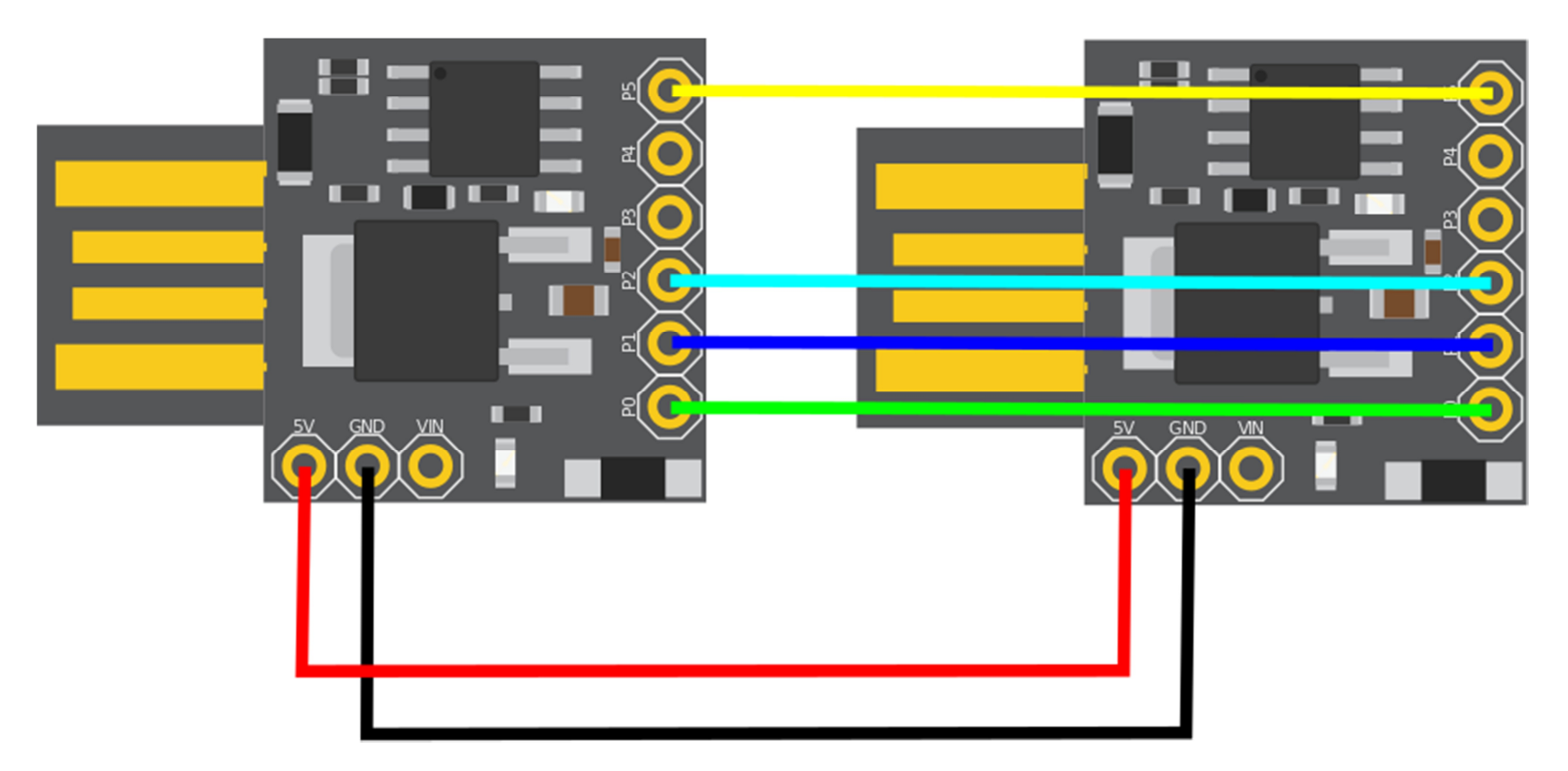

MOSI und SCKL-Leitungen im Zweifel mit Widerstand 1kΩ versehen, falls auf dem zu programmierenden Controller (Ziel) diese Pins als Output gesetzt sind!

## Verkabelung USBtinyISP -> Attiny85

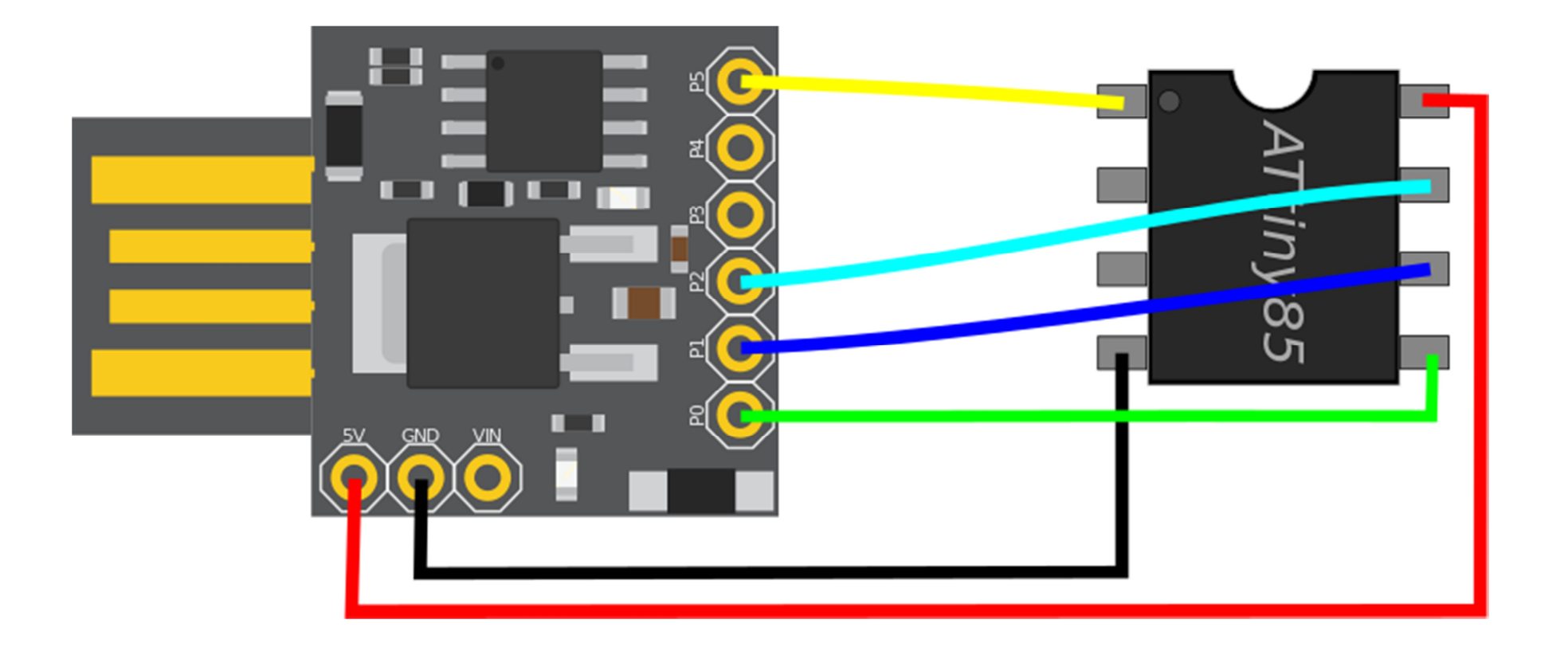

MOSI und SCKL-Leitungen im Zweifel mit Widerstand 1kΩ versehen, falls auf dem zu programmierenden Controller (Ziel) diese Pins als Output gesetzt sind! Nackte Zielcontroller an Spannungsversorgung mit Kondensator stützen!

#### Verkabelung USBtinyISP -> Arduino Nano

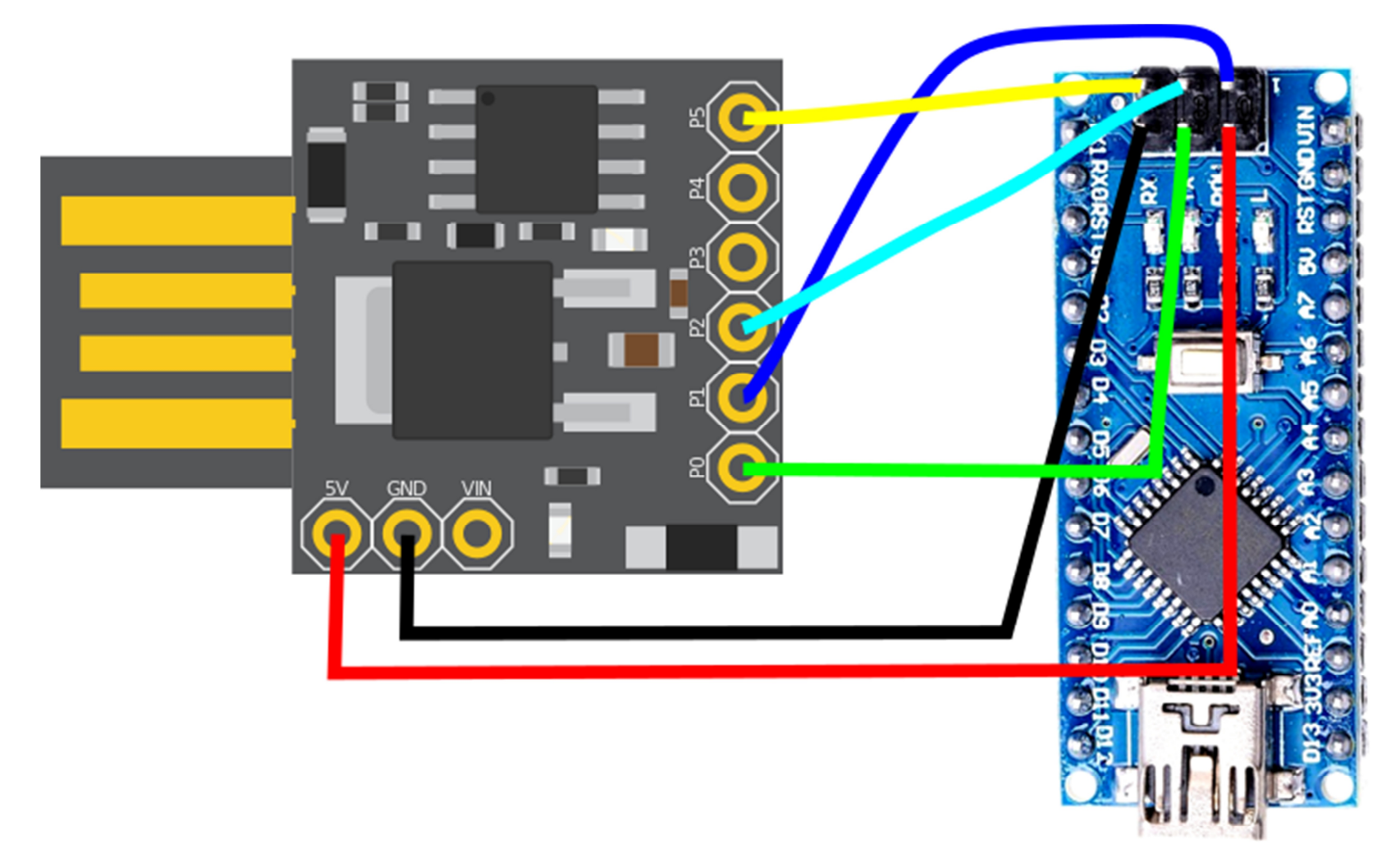

MOSI und SCKL-Leitungen im Zweifel mit Widerstand 1kΩ versehen, falls auf dem zu programmierenden Controller (Ziel) diese Pins als Output gesetzt sind!

### Programmieren eines Attiny85 mit der Arduino-IDE

- Werkzeuge Board: Attiny25/45/85
- Clock: 8/16 MHz internal (8MHz für Spannungen < 4V)  $\mathbf{u}$  .
- Chip: Attiny85
- B.O.D. Level: je nach Projekt  $\bar{\theta}$
- Link Time Optimization (LTO): disabled
- Port: Einmal auf "serielle Ports" clicken, auch wenn sich nichts tut! \*)  $\alpha$
- Programmer: USBtinyISP auswählen  $\alpha$
- Bootloader brennen (brennt keinen Bootloader, aber setzt FUSES!)  $\mathbf{u}$
- Sketch hochladen

\*) Die Arduino-IDE wählt einen nicht vorhandenen COM-Port zum Hochladen, wenn dieser nicht deselektiert wird. Der Programmer wird nur dann gewählt, wenn kein COM-Port aktiv ist.

## Arduino Nano: Flash um 1.5 kByte vergrößen I

Die neuesten Nanos haben einen Bootloader, der nur noch 512 Byte, statt knapp 2kByte Flash benötigt.

<https://www.heise.de/make/artikel/Arduino-Nano-mit-neuem-Bootloader-4011641.html>

Jedoch hat Arduino vergessen, die Fuses anzupassen, so dass das Speicherlimit nicht vergrößert wurde. Wir können dies jedoch einfach selber erledigen: In der Datei

*arduino-1.x.x\hardware\arduino\avr\boards.txt*

einfach die folgende Rubrik bei den Nano-Definitionen eintragen:

```
## Arduino Nano w/ ATmega328P (optimized Bootloader) 
## ------nano.menu.cpu.atmega328opti=ATmega328P (optimized Bootloader) 
nano.menu.cpu.atmega328opti.upload.maximum_size=32256
nano.menu.cpu.atmega328opti.upload.maximum_data_size=2048 
nano.menu.cpu.atmega328opti.upload.speed=115200 
nano.menu.cpu.atmega328opti.bootloader.low_fuses=0xFF 
nano.menu.cpu.atmega328opti.bootloader.high_fuses=0xDE
nano.menu.cpu.atmega328opti.bootloader.extended_fuses=0xFD 
nano.menu.cpu.atmega328opti.bootloader.file=optiboot/optiboot_atmega328.hex 
nano.menu.cpu.atmega328opti.build.mcu=atmega328p
```
## Arduino Nano: Flash um 1.5 kByte vergrößen II

- Änderung bei geschlossener Arduino-IDE durchführen
- Nano an den USBtinyISP anschliessen  $\mathbf{u}^{\prime}$
- IDE neu starten
	- o Board: Arduino Nano
	- o Prozessor: Atmega 328P (optimized Bootloader)
	- o Programmer: USBtinyISP
- Bootloader brennen
- Nun kann dieser Nano mit 32256 Bytes anstelle mit 30720 Bytes geflasht  $\mathbf{r}$ werden!